## Combine observations in harvest

One feature of FRS allows the users to make combine observations during harvest. Users can create their own personal Master Trait lists or Trait Templates by going to Setup > Traits Management.

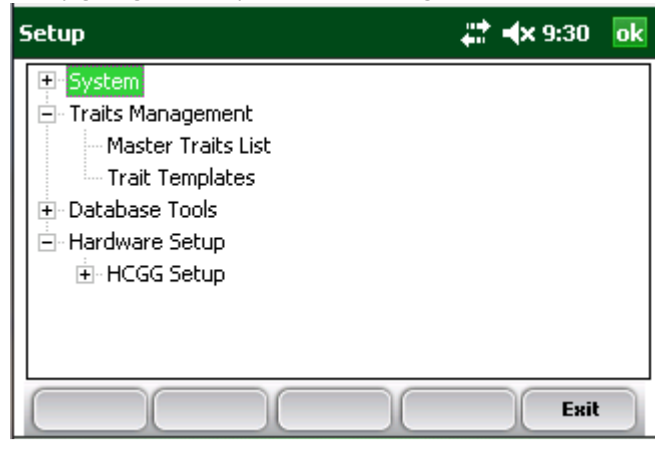

There are two different method a user can make combine observations. The first method is to select the desired traits wanting to collect data while in harvest mode. Once the user has entered harvest mode the user will select Map Traits > Add. The user can then tap to highlight each trait and use the arrows to either add or remove that trait from the Current Trait list.

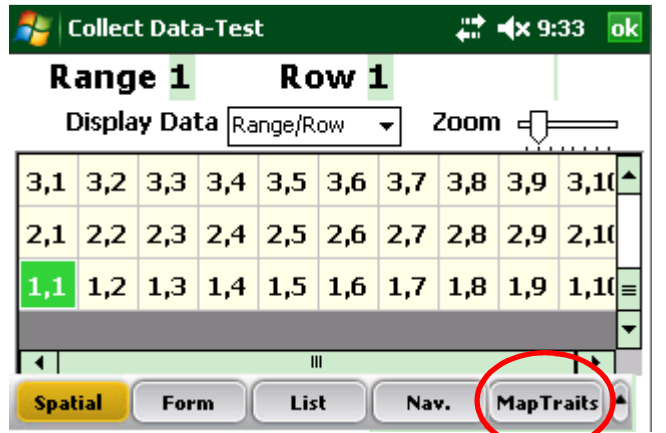

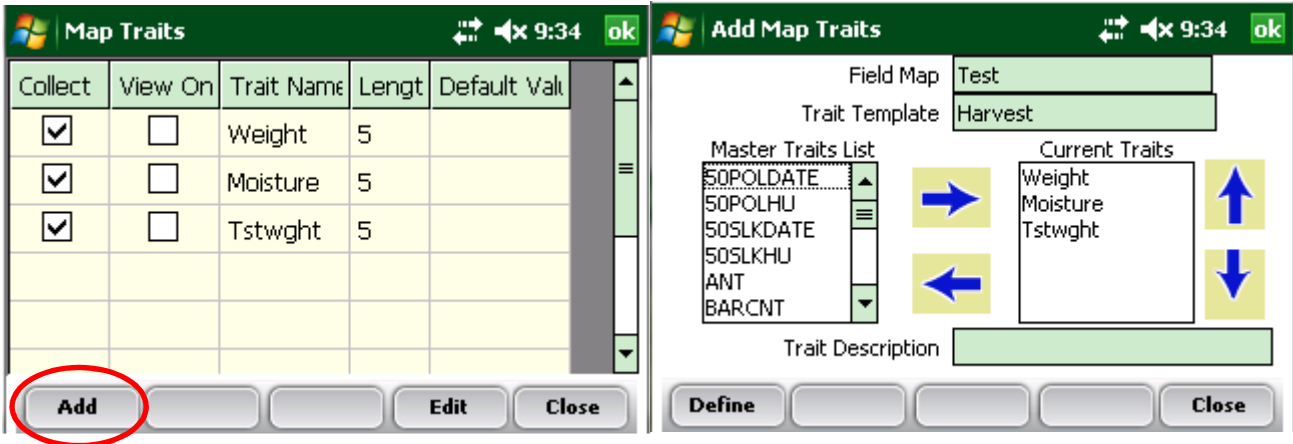

The second method to make combine observations is for the user to create a new Trait Template. Once the trait template has been created the user will select that trait template before entering harvest. (Note: any map created with a trait template that has observations will automatically have those traits in the map)